# Руководство к лабораторному практикуму: Введение в цифровую электронику

С использованием платы Digilent Digital Electronics для NI ELVIS III

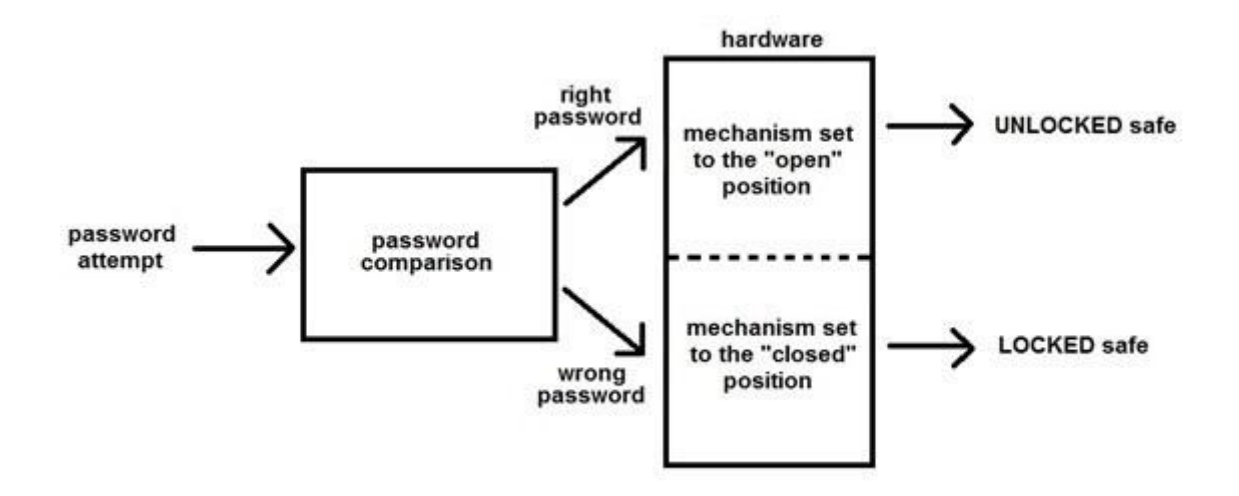

Лабораторная работа 17: Проект №2 – Электронный сейф

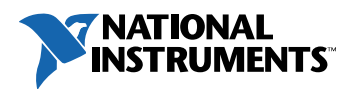

#### © 2018 National Instruments

All rights reserved. Данный ресурс и любые его части не могут быть скопированы или в любой форме воспроизведены иным способом без письменного разрешения издателя.

National Instruments относится с уважением к чужой интеллектуальной собственности и призывает к этому же своих читателей. Данный ресурс защищен законами об охране авторских прав и прав на интеллектуальную собственность. Вы имеете право передавать программное обеспечение и прочие материалы, разработанные с помощью описанного в данном ресурсе программного обеспечения, третьим лицам в соответствии с условиями приобретенной вами лицензии и другими законодательными ограничениями.

LabVIEW и National Instruments являются торговыми марками National Instruments.

Названия других упомянутых торговых марок и изделий являются собственностью их правообладателей.

**Дополнительные ограничения ответственности:** Читатель принимает все риски от использования данного ресурса и всей информации, теорий и программ, содержащихся или описанных в нем. Данный ресурс может содержать технические неточности, типографические ошибки, прочие ошибки и упущения, и устаревшую информацию. Ни автор, ни издатель не несут ответственности за любые ошибки или неточности, за обновление любой информации и за любые нарушения патентного права и прочих прав на интеллектуальную собственность.

Ни автор, ни издатель не дают никаких гарантий, включая, но не ограничиваясь, любую гарантию на достаточность ресурса и любой информации, теорий или программ, содержащихся или описанных в нем, и любую гарантию, что использование любой информации, теорий или программ, содержащихся или описанных в ресурсе, не нарушит любое патентное право или иное право на интеллектуальную собственность. РЕСУРС ПОСТАВЛЯЕТСЯ "КАК ЕСТЬ". ИЗДАТЕЛЬ ЗАЯВЛЯЕТ ОБ ОТКАЗЕ ОТ ЛЮБЫХ ГАРАНТИЙ, ЯВНО ВЫРАЖЕННЫЕ ИЛИ ПОДРАЗУМЕВАЕМЫХ, ВКЛЮЧАЯ, НО НЕ ОГРАНИЧИВАЯСЬ, ЛЮБЫЕ ПОДРАЗУМЕВАЕМЫЕ ГАРАНТИИ ТОВАРНОГО СОСТОЯНИЯ, ПРИГОДНОСТИ ДЛЯ КОНКРЕТНОЙ ЦЕЛИ И НЕНАРУШЕНИЯ ПРАВ ИНТЕЛЛЕКТУАЛЬНОЙ СОБСТВЕННОСТИ.

Издатель или автор не предоставляют прав или лицензий под любым патентным правом или иным правом на интеллектуальную собственность прямо, косвенно или лишением права на возражение.

НИ ПРИ КАКИХ ОБСТОЯТЕЛЬСТВАХ ИЗДАТЕЛЬ ИЛИ АВТОР НЕ НЕСУТ ОТВЕТСТВЕННОСТИ ЗА ПРЯМЫЕ, КОСВЕННЫЕ, ОСОБЫЕ, СЛУЧАЙНЫЕ, ЭКОНОМИЧЕСКИЕ ИЛИ ВТОРИЧНЫЕ УБЫТКИ, ПОНЕСЕННЫЕ ИЗ-ЗА ИСПОЛЬЗОВАНИЕ ЭТОГО РЕСУРСА ИЛИ ЛЮБОЙ ИНФОРМАЦИИ, ТЕОРИЙ ИЛИ ПРОГРАММ, СОДЕРЖАЩИХСЯ ИЛИ ОПИСАННЫХ В НЕМ, ДАЖЕ БУДУЧИ ПРЕДУПРЕЖДЕНЫ О ВОЗМОЖНОСТИ ПОДОБНЫХ УБЫТКОВ, И ДАЖЕ ЕСЛИ УБЫТКИ ВЫЗВАНЫ НЕБРЕЖНОСТЬЮ ИЗДАТЕЛЯ, АВТОРА ИЛИ ИНЫХ ЛИЦ, Применимое законодательство может не разрешить исключение или ограничение случайных или косвенных убытков, поэтому приведенные выше ограничения или исключения могут вас не касаться.

# **Лабораторная работа 17: Проект №2 – электронный сейф**

В цифровой клавиатуре каждая введенная цифра преобразуется в 4-разрядное двоичный код. Для сохранения 16 бит будут использованы четыре сдвиговых регистра с последовательным входом и параллельным выходом, каждый из которых будет хранить 4 последних бита введенных данных. Первый сдвиговый регистр будет хранить первый бит каждой цифры, второй регистр второй бит каждой цифры и т.д.

Далее уровни на выходах сдвиговых регистров будут сравниваться элементами XNOR с правильным паролем (введенным с помощью цифровых констант высокого и низкого уровня). Если все цифры вводимого пароля правильны, на выходе комбинационной схемы из логический элементов XNOR и AND будет логическая единица.

В завершение проектирования вы должны создать модель электронного сейфа на плате Digital Electronics. 4-значный пароль будет задаваться константами в проекте PLD. Ввод пароля будет осуществляться с помощью четырех кнопок на плате. Если введен правильный пароль, должен загореться зеленый светодиод.

Кроме того, вы можете реализовать для своего сейфа дополнительные функции. Среди них – отслеживание количества неверных попыток ввода пароля и формирование сигнала тревоги, если превышено допустимое количество таких попыток, подключение соленоида для симуляции физического отрытия дверцы сейфа и возможность изменения пароля.

Перед началом выполнения работы рекомендуется освежить в памяти следующие работы:

- Лабораторная работа 4: Логические элементы в деталях и булева алгебра
- Лабораторная работа 10: Триггеры
- Лабораторная работа 13: Сдвиговые регистры
- Опционально: Лабораторная работа 11: Счетчики

# **Цель работы**

В этой лабораторной работе студенты должны:

- 1. Создать электронный сейф с 4-значным паролем.
- 2. Узнать, как объединять триггеры для создания регистров сдвига.
- 3. Освоить практическое применение комбинационных логических схем.
- 4. Научиться подключать дополнительное оборудование на макетной плате Digital Electronics.

# **Необходимые инструментальные средства и технологии**

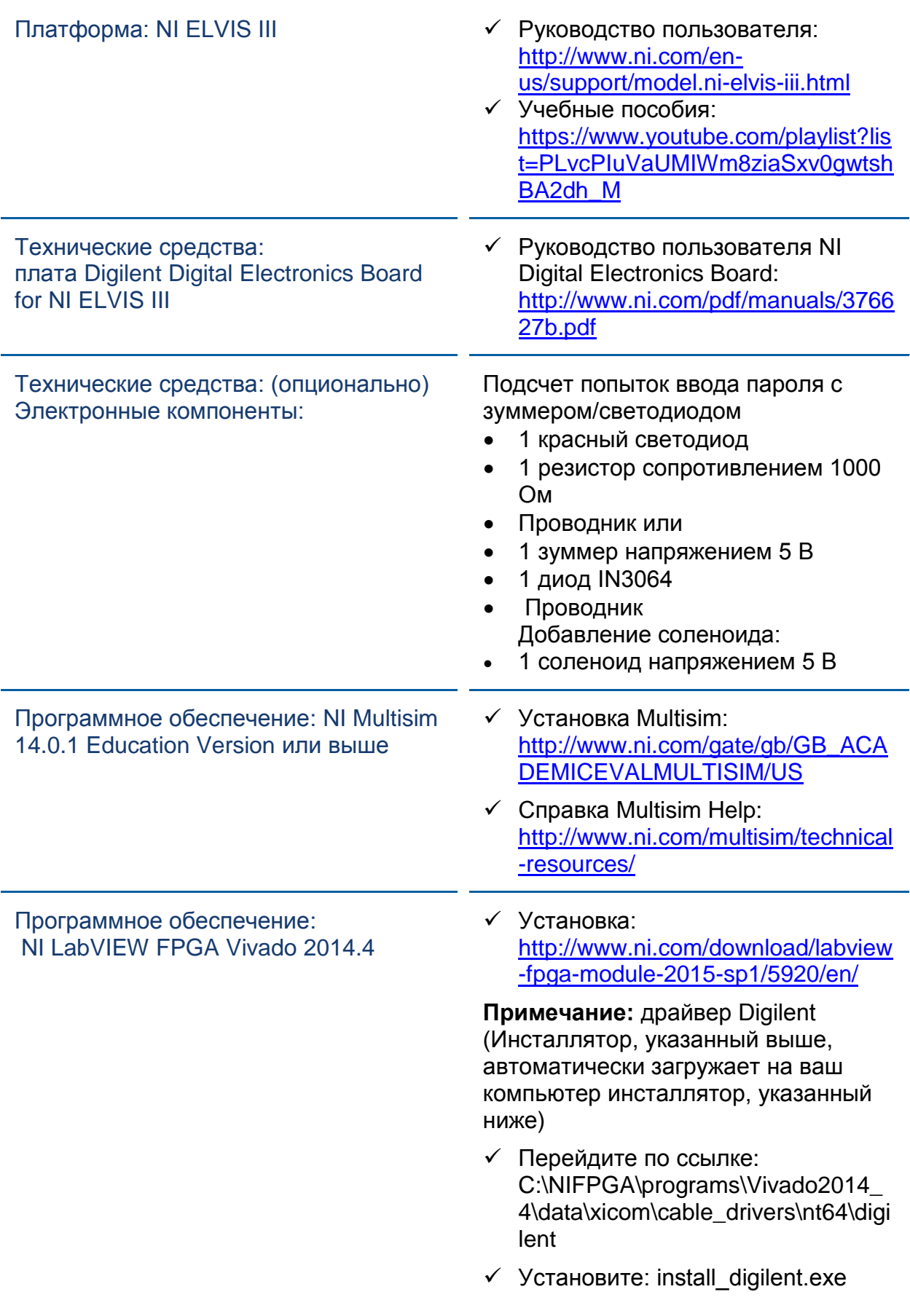

# **Ожидаемые результаты**

В этой лабораторной работе вы должны собрать для отчета:

- Скриншоты, рисунки или наброски схем и подсхем
- Скриншоты, рисунки или наброски любых изменений, внесенных вами в схему
- (необязательно) Рисунки и скриншоты схемы подсчета количества неправильных попыток
- (необязательно) Рисунки, скриншоты или наброски схемы подсчета количества неправильных попыток с зуммером или светодиодом
- (необязательно) Скриншоты, рисунки или наброски схемы с соленоидом
- (необязательно) Скриншоты, рисунки или наброски схемы установки нового пароля
- Видео работы схемы
- Ответы на вопросы из раздела *Заключение*

Преподавателю, скорее всего, необходимо предъявить полный отчет о работе. Узнайте у вашего преподавателя, есть ли конкретные требования к отчету или шаблон для его оформления.

# 1.1 Сведения из теории

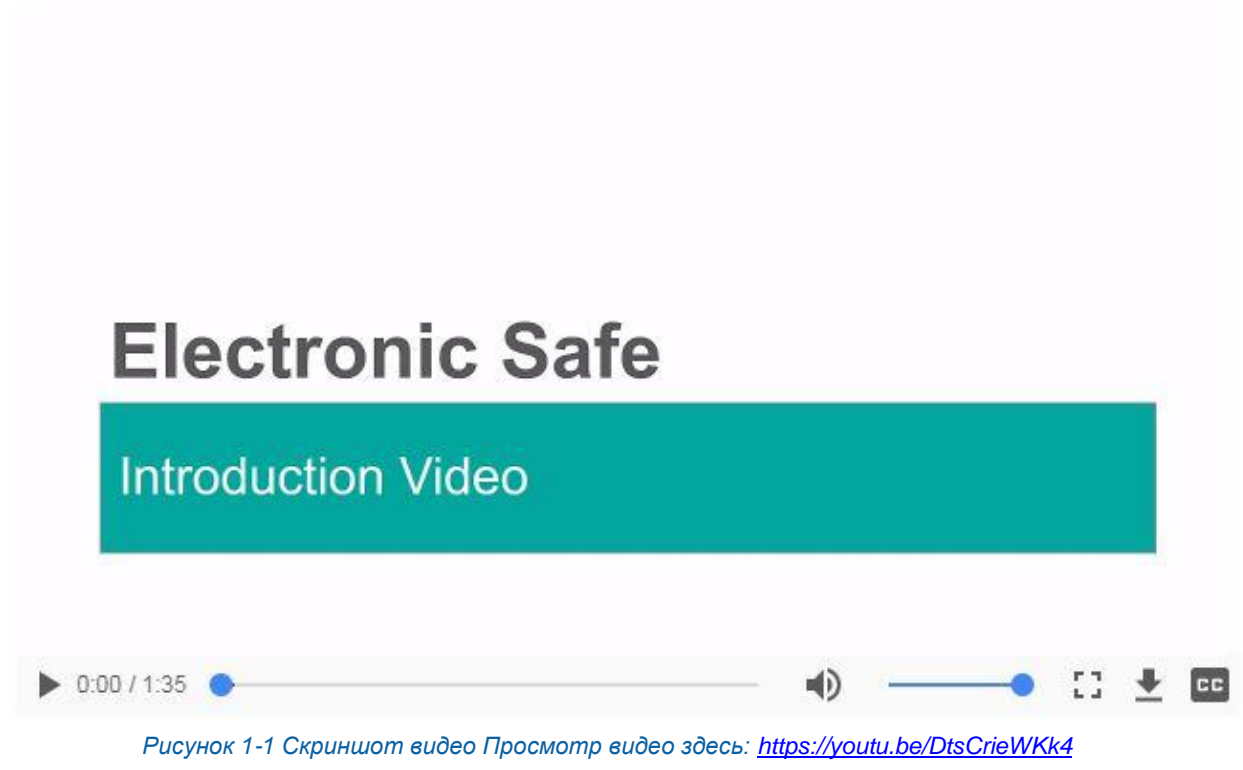

# *Краткое содержание видео*

- В этом видео рассматривается, как изученные вами материалы и приобретенные в этом курсе навыки могут помочь в разработке и реализации электронного сейфа
- Электронные сейфы широко используются в отелях и домах для хранения небольших ценных предметов.
- В электронных сейфах используется логическая схема для сравнения введенного пароля с правильным паролем
- При вводе правильного пароля электронный сейф открывается

# Электронные сейфы

*Электронные сейфы* состоят из логической схемы, которая сравнивает вводимый пароль с правильным паролем, и оборудования, которое отпирает блокирующий механизм сейфа при вводе правильного пароля. Как правило, пароль состоит из 4 цифр и вводится с помощью цифровой клавиатуры на главной панели сейфа.

Цифровой сейф, которые вы создадите в этой лабораторной работе, содержит набор сдвиговых регистров для хранения вводимого пароля, логическую схему, сравнивающую сохраненный пароль с правильным паролем, и оборудование, управляющее блокирующим механизмом сейфа. Пароль будет состоять из 4 цифр, вводимых с клавиатуры. При вводе правильного пароля должен загораться зеленый светодиод, указывая, что сейф "открыт".

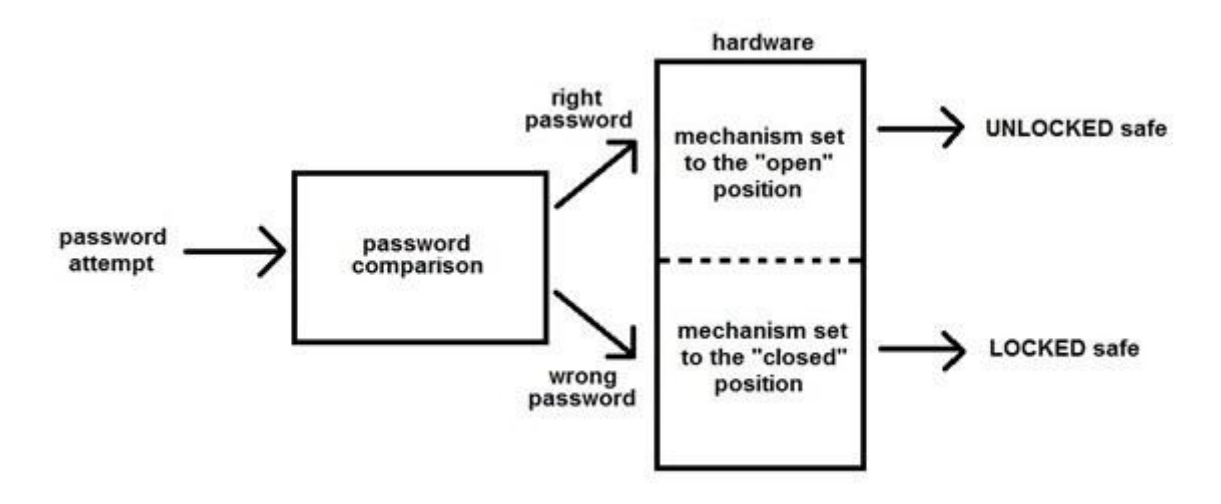

#### *Рисунок 1-2 Блок-схема работы сейфа*

Password attempt – ввод пароля, password comparison – сравнение паролей, right password – правильный пароль, mechanism set to the open position – механизм в положении "открыто", UNLOCKed safe – открытый сейф, wrong password – неправильный пароль, mechanism set to the "closed" position – механизм в положении "закрыто", LOCKed safe – закрытый сейф

Традиционные *комбинационные сейфы* работают иначе, чем электронные, поскольку управляются только оборудованием. Комбинационные сейфы открываются с помощью наборного диска на передней панели сейфа. Пароль состоит из последовательности цифр или букв, нанесенных на наборный диск.

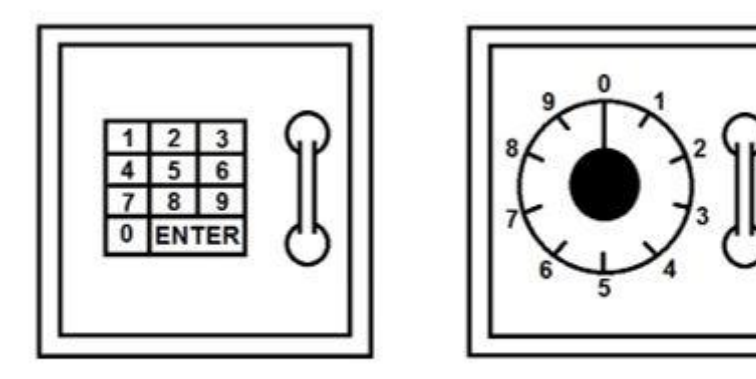

Left: Electronic Safe Keypad Right: Combination Safe Dial

#### *Рисунок 1-3 Электронный и комбинационный сейфы*

Слева: клавиатура электронного сейфа, справа – наборный диск комбинационного сейфа

*Электронные сейфы* широко распространены для хранения небольших ценностей в отелях и жилых домах. Одно из их преимуществ большинства электронных сейфов заключается в том, что владелец может задать несколько правильных комбинаций, отпирающих сейф. Это особенно удобно. когда к сейфу должны иметь доступ несколько человек, например, в рабочих условиях. У каждого сотрудника может быть собственный пароль, который можно при необходимости активировать и деактивировать, не влияя на остальные пароли. Сейф можно также запрограммировать на отслеживание времени и частоты использования каждого пароля. Поскольку в нашей лабораторной работе мы создаем простейший сейф, таких функций у него не будет.

#### Исследование и планирование

- Осмысление и обобщение следующих ключевых слов поможет вам лучше понять, что потребуется при выполнении данной работы.
- Вы сможете вернуться сюда и добавить новую информацию в любой момент.

1-1 Определение электронного сейфа:

1-2 Определение цифрового замка:

1-3 Определение триггеров (что доступно в Multisim):

1-4 Определение регистров сдвига с последовательным входом и параллельным выходом:

\_\_\_\_\_\_\_\_\_\_\_\_\_\_\_\_\_\_\_\_\_\_\_\_\_\_\_\_\_\_\_\_\_\_\_\_\_\_\_\_\_\_\_\_\_\_\_\_\_\_\_\_\_\_\_\_\_\_\_\_\_\_\_\_\_\_\_

\_\_\_\_\_\_\_\_\_\_\_\_\_\_\_\_\_\_\_\_\_\_\_\_\_\_\_\_\_\_\_\_\_\_\_\_\_\_\_\_\_\_\_\_\_\_\_\_\_\_\_\_\_\_\_\_\_\_\_\_\_\_\_\_\_\_\_

\_\_\_\_\_\_\_\_\_\_\_\_\_\_\_\_\_\_\_\_\_\_\_\_\_\_\_\_\_\_\_\_\_\_\_\_\_\_\_\_\_\_\_\_\_\_\_\_\_\_\_\_\_\_\_\_\_\_\_\_\_\_\_\_\_\_\_

\_\_\_\_\_\_\_\_\_\_\_\_\_\_\_\_\_\_\_\_\_\_\_\_\_\_\_\_\_\_\_\_\_\_\_\_\_\_\_\_\_\_\_\_\_\_\_\_\_\_\_\_\_\_\_\_\_\_\_\_\_\_\_\_\_\_\_

\_\_\_\_\_\_\_\_\_\_\_\_\_\_\_\_\_\_\_\_\_\_\_\_\_\_\_\_\_\_\_\_\_\_\_\_\_\_\_\_\_\_\_\_\_\_\_\_\_\_\_\_\_\_\_\_\_\_\_\_\_\_\_\_\_\_\_

\_\_\_\_\_\_\_\_\_\_\_\_\_\_\_\_\_\_\_\_\_\_\_\_\_\_\_\_\_\_\_\_\_\_\_\_\_\_\_\_\_\_\_\_\_\_\_\_\_\_\_\_\_\_\_\_\_\_\_\_\_\_\_\_\_\_\_

\_\_\_\_\_\_\_\_\_\_\_\_\_\_\_\_\_\_\_\_\_\_\_\_\_\_\_\_\_\_\_\_\_\_\_\_\_\_\_\_\_\_\_\_\_\_\_\_\_\_\_\_\_\_\_\_\_\_\_\_\_\_\_\_\_\_\_

\_\_\_\_\_\_\_\_\_\_\_\_\_\_\_\_\_\_\_\_\_\_\_\_\_\_\_\_\_\_\_\_\_\_\_\_\_\_\_\_\_\_\_\_\_\_\_\_\_\_\_\_\_\_\_\_\_\_\_\_\_\_\_\_\_\_\_

\_\_\_\_\_\_\_\_\_\_\_\_\_\_\_\_\_\_\_\_\_\_\_\_\_\_\_\_\_\_\_\_\_\_\_\_\_\_\_\_\_\_\_\_\_\_\_\_\_\_\_\_\_\_\_\_\_\_\_\_\_\_\_\_\_\_\_

\_\_\_\_\_\_\_\_\_\_\_\_\_\_\_\_\_\_\_\_\_\_\_\_\_\_\_\_\_\_\_\_\_\_\_\_\_\_\_\_\_\_\_\_\_\_\_\_\_\_\_\_\_\_\_\_\_\_\_\_\_\_\_\_\_\_\_

1-5 Определение макетных плат (как собирать на них схемы)? :

Ответы на следующие вопросы помогут вам при мозговом штурме и в процессе проектирования.

1-6 Составьте контрольный список функций, которые должна выполнять ваша схема.

\_\_\_\_\_\_\_\_\_\_\_\_\_\_\_\_\_\_\_\_\_\_\_\_\_\_\_\_\_\_\_\_\_\_\_\_\_\_\_\_\_\_\_\_\_\_\_\_\_\_\_\_\_\_\_\_\_\_\_\_\_\_\_\_\_\_\_

\_\_\_\_\_\_\_\_\_\_\_\_\_\_\_\_\_\_\_\_\_\_\_\_\_\_\_\_\_\_\_\_\_\_\_\_\_\_\_\_\_\_\_\_\_\_\_\_\_\_\_\_\_\_\_\_\_\_\_\_\_\_\_\_\_\_\_

1-7 Какой логический элемент нужен для преобразования введенных кнопками платы Digital Electronics цифр в двоичный код?

1-8 Сколько регистров сдвига необходимо для пароля из 4 десятичных цифр? Сколько триггеров понадобится для каждого сдвигового регистра?

1-9 Как установить правильный пароль? Помните, что интерактивные цифровые константы не работают в проектах PLD.

1-10 Как сравнить правильный пароль с введенным паролем? Помните, что вам потребуется логический элемент одного типа для сравнения отдельных разрядов, на выходе этого элемента должна быть сформирована 1 при совпадении разрядов паролей, и элемент другого типа, на выходе которого сформируется 1, если истинны результаты сравнения всех разрядов.

# 1.2 Разработка компонентов электронного сейфа

Воспользуйтесь следующими рекомендациями для разработки электронного сейфа. Блок-схема сейфа показана на рисунке ниже.

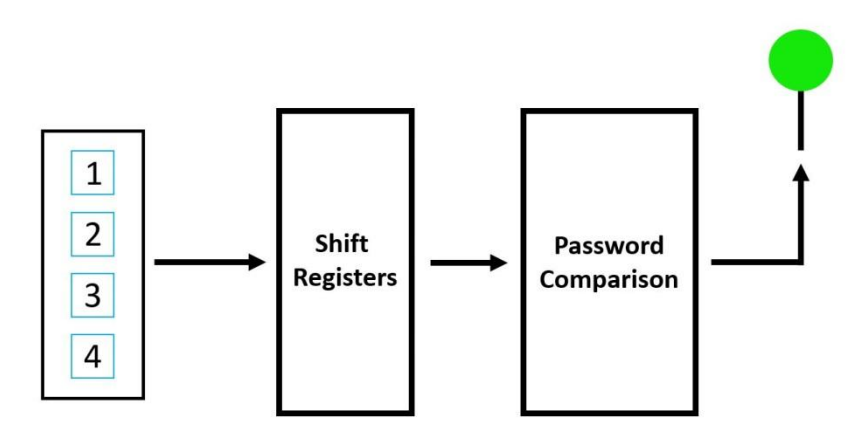

*Рисунок1-4 Блок-схема электронного сейфа*

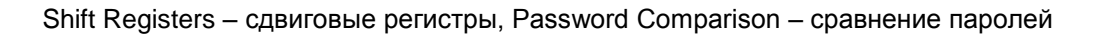

**Совет:** Устанавливайте элементы управления FPGA, интерактивные цифровые константы и пробники, чтобы протестировать различные компоненты схемы до экспорта на плату Digital Electronics .

- 1. Откройте **новый** (**NEW**) проект PLD.
- 2. Поместите в главную схему PLD три подсхемы PLD и назовите их **Keypad**, **Shift Registers**, и **Password Comparison**.

#### Обзор компонентов:

- Подсхема Keypad (Клавиатура): [https://mythinkscape.com/labs/v2/23293/steps/21191#Keypad%20SubC](https://mythinkscape.com/labs/v2/23293/steps/21191#Keypad SubC)
- Подсхема Shift Registers (Регистры сдвига): [https://mythinkscape.com/labs/v2/23293/steps/21191#Shift%20Registers%20](https://mythinkscape.com/labs/v2/23293/steps/21191#Shift Registers SubC) **[SubC](https://mythinkscape.com/labs/v2/23293/steps/21191#Shift Registers SubC)**
- Подсхема Password Comparison (Сравнение паролей): [https://mythinkscape.com/labs/v2/23293/steps/21191#Password%20Compari](https://mythinkscape.com/labs/v2/23293/steps/21191#Password Comparison SubC) [son%20SubC](https://mythinkscape.com/labs/v2/23293/steps/21191#Password Comparison SubC)

# Подсхема Keypad:

- 1. В подсхеме **Keypad** разместите следующие компоненты:
	- 2 элемента OR2 и 1 элемент OR4
	- 1 цифровую константу "0"
- 2. Добавьте 4 выходных контакта PLD и назовите их **Key1 – Key4**.
- 3. Добавьте 5 выходных контактов PLD и назовите их:
	- **Bit1 – Bit4**
	- **<Enter>**
- 4. Разместив компоненты в рабочем пространстве, соедините элементы в подсхему Keypad, как показано ниже.

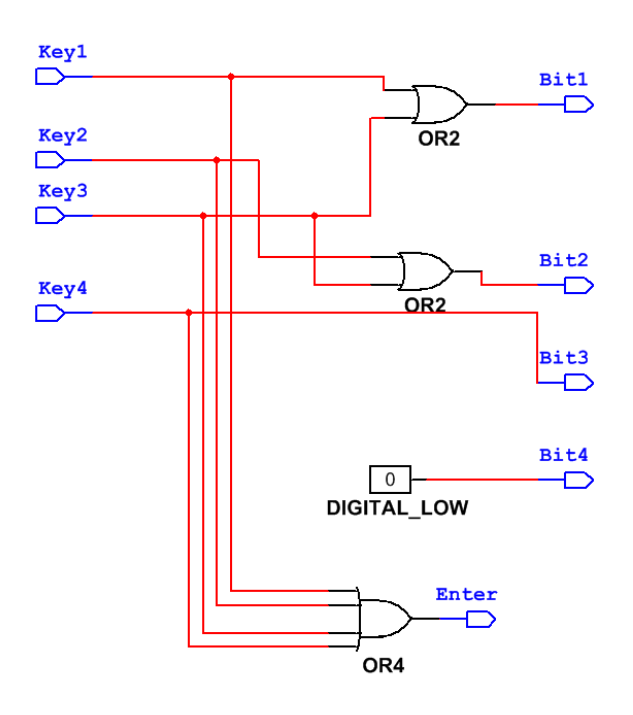

*Рисунок 1-5 Подсхема клавиатуры (Keypad)*

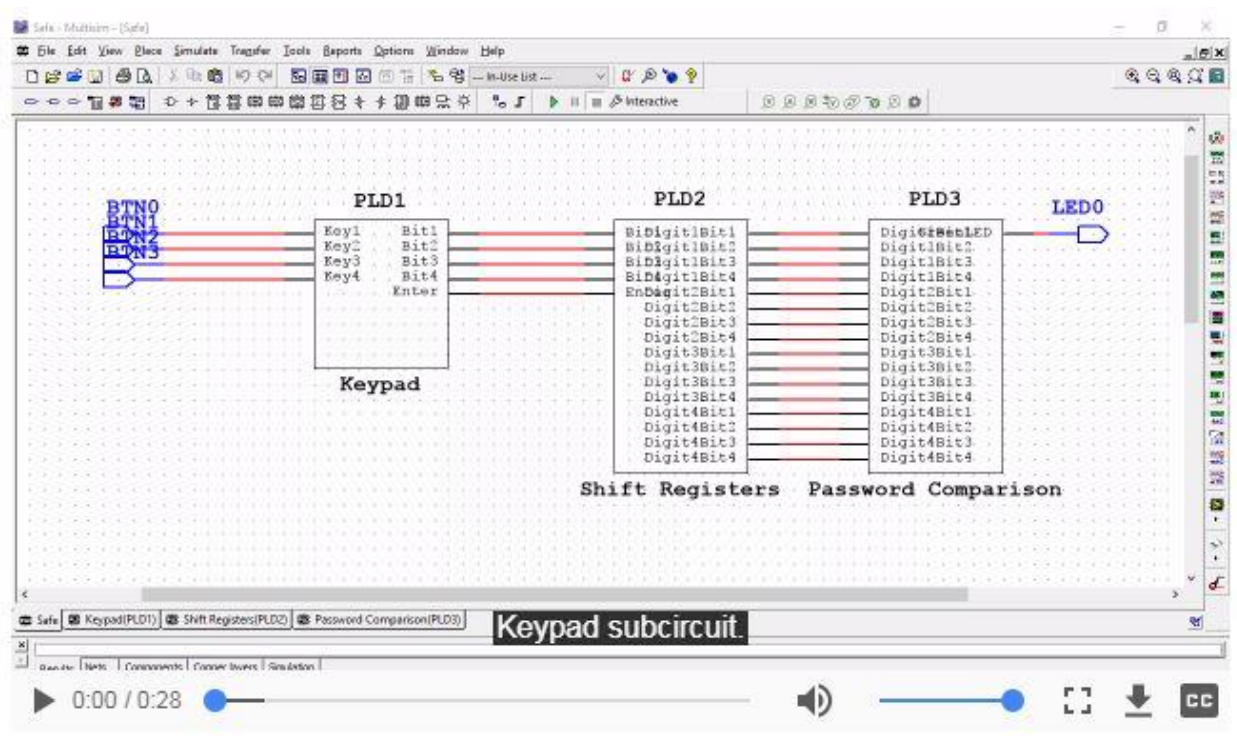

*Рисунок 1-6 Видеообзор подсхемы Keypad. Просмотр видео здесь:* [https://cf](https://cf-ts.mythinkscape.com/video/Keypad_no_cursor.mp4)[ts.mythinkscape.com/video/Keypad\\_no\\_cursor.mp4](https://cf-ts.mythinkscape.com/video/Keypad_no_cursor.mp4)

# Подсхема Shift Registers

- 1. Откройте подсхему **Shift Registers** и разместите на ней следующие компоненты:
	- 16 D-триггеров (FF\_D\_PCLR\_CO)

**Примечание:** Из этих триггеров собираются регистры сдвига, сохраняющие вводимый пароль для сравнения его с правильным паролем.

• 1 цифровая константа "1"

**Примечание:** Она обеспечивает функционирование и питание триггеров.

- 2 цифровых константы "1"
- 2. Добавьте 5 выходных контакта PLD и назовите их:
	- **Bit1 – Bit4**
	- **<Enter>**
- 3. Добавьте 16 выходных контактов PLD и назовите их:
	- c **Digit1Bit1** по **Digit1Bit4**
	- с **Digit2Bit1** по **Digit2Bit4**
	- с **Digit3Bit1** по **Digit3Bit4**
	- с **Digit4Bit1** по **Digit4Bit4**

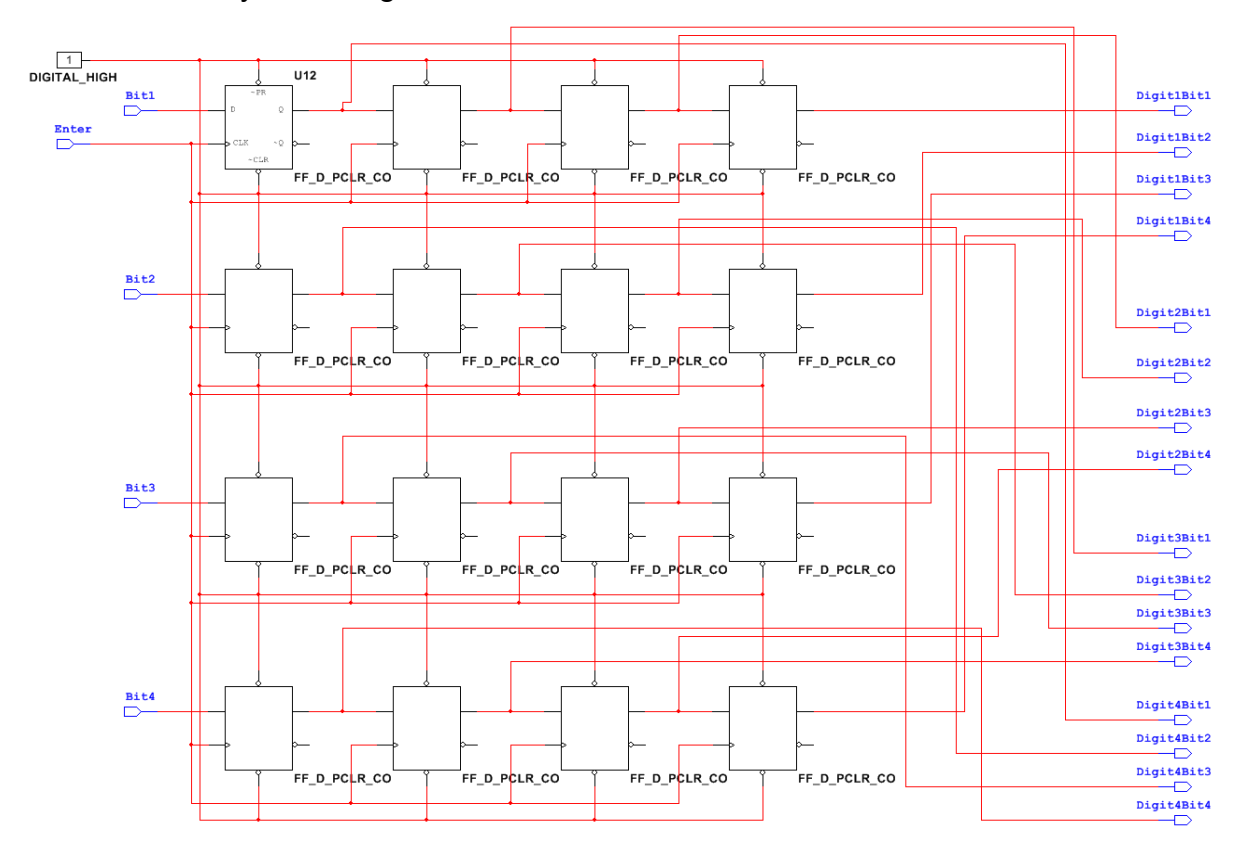

4. Разместив компоненты в рабочем пространстве, соедините их в подсхему Shift Registers , как показано ниже.

*Рисунок 1-7 Подсхема сдвиговых регистров (Shift registers)*

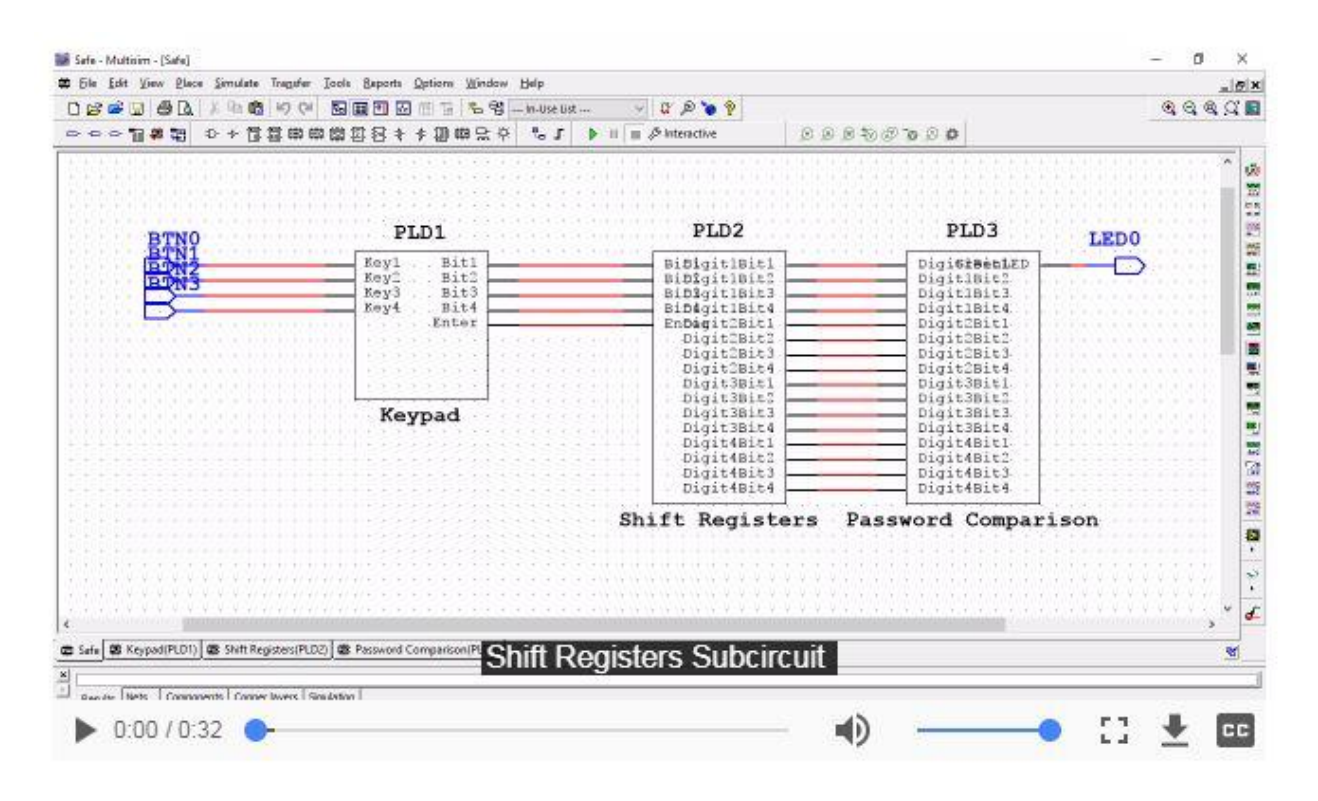

*Рисунок1-8 Видеообзор подсхемы Shift registers. Просмотр видео здесь:* [https://cf](https://cf-ts.mythinkscape.com/video/Shift_Registers_no_cursor.mp4)[ts.mythinkscape.com/video/Shift\\_Registers\\_no\\_cursor.mp4](https://cf-ts.mythinkscape.com/video/Shift_Registers_no_cursor.mp4)

# Подсхема Password Comparison

1. В подсхеме **Password Comparison** разместите следующие компоненты:

**Примечание:** Выберите комбинацию из цифровых нулей и единиц для правильного пароля. Убедитесь, что разместили единицы и нули в правильном порядке. Например, для ввода числа 1 (0001 в двоичном формате) **Digit1Bit1** должен быть равен **1**, **Digit1Bit2** – **0**, **Digit1Bit3** – **0** и **Digit1Bit4** – **0**.

• 16 логических элементов XNOR2

**Примечание:** Эти элементы сравнивают введенный пароль с правильным паролем по разрядам и формируют на выходе единицу при совпадении.

16 цифровых констант "0" и "1"

**Примечание:** Эти элементы используются для установки правильного пароля.

2 логических элемента AND8

**Примечание:** Эти элементы собирают выходные значения элементов XNOR и формируют на выходе единицу, если введет правильный пароль.

1 логический элемент AND2

**Примечание:** Этот элемент объединяет выходы логических элементов XNOR для подключения к зеленому светодиоду.

- 2. Добавьте 16 выходных контактов PLD и назовите их:
	- c **Digit1Bit1** по **Digit1Bit4**
	- с **Digit2Bit1** по **Digit2Bit4**
	- с **Digit3Bit1** по **Digit3Bit4**
	- с **Digit4Bit1** по **Digit4Bit4**
- 3. Добавьте 1 выходной контакт PLD и назовите его **GreenLED.**
	- с **HourSSD1a** по **HourSSD1g**
	- с **HourSSD2a** по **HourSSD2g**
- 4. Разместив компоненты в рабочем пространстве, соедините их в подсхему Hours, как показано ниже.

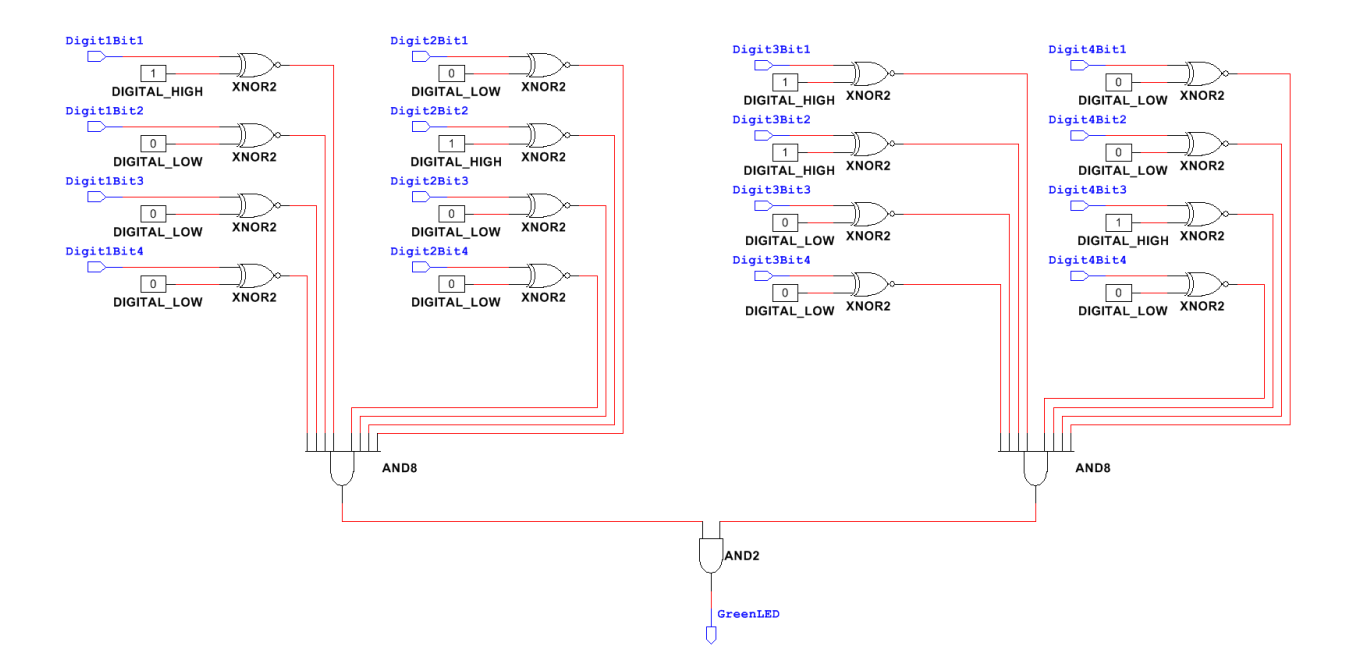

*Рисунок 1-9 Подсхема сравнения паролей (Password comparison)*

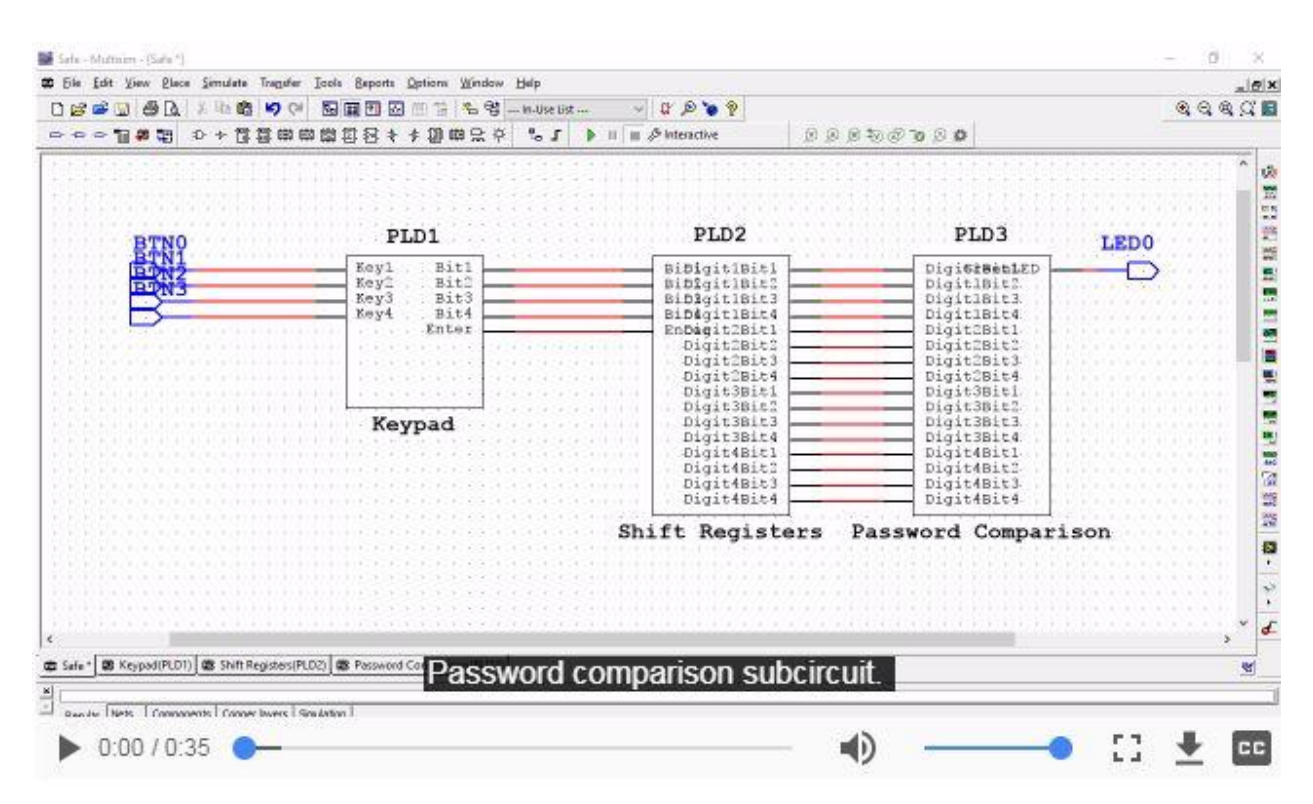

*Рисунок 1-10 Видеообзор подсхемы Password comparison. Просмотр видео здесь:* [https://cf](https://cf-ts.mythinkscape.com/video/Password_Comparision_no_cursor.mp4)[ts.mythinkscape.com/video/Password\\_Comparision\\_no\\_cursor.mp4](https://cf-ts.mythinkscape.com/video/Password_Comparision_no_cursor.mp4)

# 1.3 Сборка всей схемы

#### Порядок выполнения:

- 1. Поместите 4 входных контакта PLD для кнопок **BTN0 - BTN3** в главной схеме PLD.
- 2. Поместите входной контакт PLD **LED0** в главную схему PLD.
- 3. Соедините все подсхемы, как показано на рисунке ниже, для завершения вашей схемы электронного сейфа.

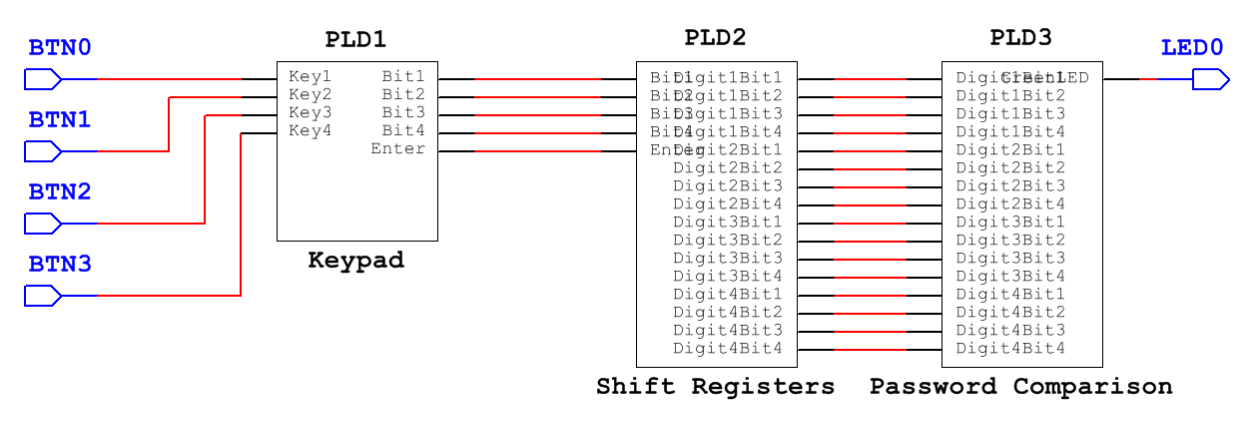

*Рисунок 1-11 Цифровая схема*

4. Экспортируйте схему на плату Digital Electronics.

**Примечание:** Сделайте скриншот, фотографию или зарисуйте вашу окончательную схему и все подсхемы и включите изображения в отчет.

# 1.4 Тестирование и решение проблем

Выполните следующие действия, чтобы убедиться, что ваш сейф работает правильно. Если встретитесь с проблемами, воспользуйтесь вопросами в конце этого раздела, чтобы найти и исправить ошибки.

# Порядок выполнения:

- 1. Экспортируйте схему PLD на плату Digital Electronics. Не забудьте перезагрузить плату и убедиться, что она снова включена, прежде чем экспортировать схему.
- 2. Введите правильный пароль.
	- Загорелся ли **зеленый светодиод**?
- 3. Введите неправильный пароль.
	- Выключился ли **зеленый светодиод**?

Используйте следующие рекомендации для решения проблем и исправления ошибок в вашей схеме.

#### **Что необходимо всегда проверять:**

- Вы выключили и включили питание платы Digital Electronics, прежде чем развертывать схему?
	- o Для перезагрузки необходимо выключить и включить плату.

#### **Схема PLD не развертывается на плате Digital Electronics.**

- Убедитесь, что включили питание NI ELVIS III и платы Digital Electronics.
- Убедитесь, что плата подключена к компьютеру и к источнику питания. Иногда порт USB на компьютере плохо работает, попробуйте использовать другой порт.
- Убедитесь, что выбрали правильную плату.
- Убедитесь, что выбрали правильные инструментальные средства Xilinx (32- или 64-разрядные в зависимости от вашей операционной системы).
- Проверьте правильность выбора контактов в проекте PLD. Их обозначения должны совпадать с обозначениями контактов платы Digital Electronics. Также убедитесь, что они правильно соединены в PLD и на плате.

#### **При вводе правильного пароля светодиод не загорается.**

 Добавьте в проект PLD пробник и промоделируйте схему, чтобы выяснить причину проблема в моделируемой схеме или в ее аппаратной реализации.

#### **Проблема в проекте PLD:**

#### **Вы правильно используете клавиатуру?**

- Убедитесь, что клавиатуре выдает правильные двоичные коды.
- Убедитесь, что выходы клавиатуры правильно подключены ко входам регистров сдвига. Например, в этой лабораторной работе 1 (двоичный код 0001) будет закодирована так: **Bit1 = 1**, **Bit2 = 0**, **Bit3 = 0** и **Bit4 = 0**.

#### **Правильно ли подключены сдвиговые регистры?**

- Убедитесь, что кнопка **Enter** подключена ко входу **CLK** *КАЖДОГО* триггера.
- Убедитесь, что константа **digital high** подключена ко входам **~PR** и **~CLR** *КАЖДОГО* триггера.
- Убедитесь, что триггеры соединены друг с другом через контакты **D** и **Q**.

#### **Вы правильно сравниваете выходы регистров сдвига с соответствующими разрядами правильного пароля?**

С помощью пробников пронаблюдайте выходные сигналы регистров сдвига. Выходы регистров сдвига подключены к нужным разрядам правильного пароля? Используйте таблицу ниже в качестве образца. В этом примере каждая ячейка представляет триггер, расположенный так же, как и на предыдущих рисунках. Был введен пароль "1234".

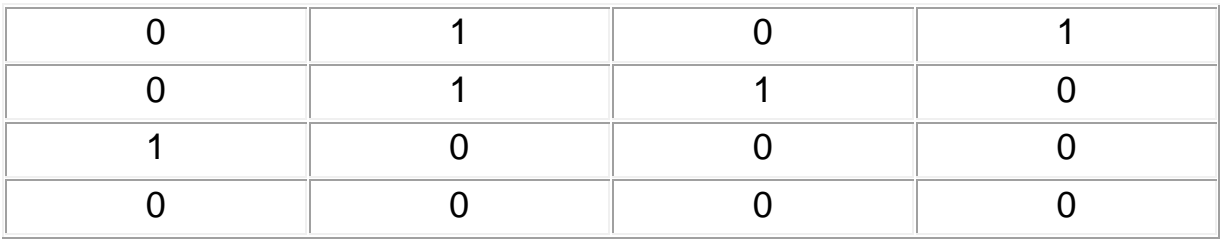

*Рисунок 1-12 Попытка ввода пароля*

#### **Верно ли вы установили правильный пароль?**

- Вы используете цифровые константы "1" и "0"? Интерактивные цифровые константы не могут использоваться с платой Digital Electronics.
- Вы правильно выполнили преобразование десятичных цифр в двоичный код? Проверьте по таблице ниже.

| <b>Decimal</b> | <b>Binary</b> |
|----------------|---------------|
| 0              | 0000          |
|                | 0001          |
| 2              | 0010          |
| 3              | 0011          |
| $\overline{4}$ | 0100          |
| 5              | 0101          |
| 6              | 0110          |
| $\overline{7}$ | 0111          |
| 8              | 1000          |
| 9              | 1001          |

*Рисунок 1-13 Таблица преобразования десятичного кода в двоичный*

**Примечание:** Если вам пришлось внести какие-то исправления, сделайте скриншот, фотографию или зарисуйте вашу окончательную схему PLD и включите изображение в отчет.

# 1.5 Дополнительные задания

В этом разделе рассматриваются дополнительные функции, которые можно добавить к уже созданному электронному сейфу. Выберите ОДНУ или несколько дополнительных функций для реализации их в вашем сейфе:

- Отслеживание попыток ввода неправильного пароля: https://mythinkscape.com/labs/v2/23293/steps/21195#Tracking%20Incorrect %20Password%20Attempts
- Добавление зуммера или светодиода, которые включаются, если неправильный пароль введен слишком много раз: https://mythinkscape.com/labs/v2/23293/steps/21195#Buzzer/LED
- Добавление соленоида, который деблокирует механизм при вводе правильного пароля (моделирование открытия сейфа): https://mythinkscape.com/labs/v2/23293/steps/21195#Solenoid
- Установка нового пароля https://mythinkscape.com/labs/v2/23293/steps/21195#Setting%20a%20New %20PW

## Отслеживание неправильных попыток ввода пароля

В этом разделе рассматривается реализация дополнительной функции в созданном вами сейфе, которая позволит отслеживать количество попыток ввода неправильного пароля. Обсуждаются этапы исследования, планирования и разработки этой дополнительной функции.

Осмысление и обобщение следующих ключевых слов поможет вам лучше понять, что потребуется для выполнения этой части лабораторной работы. Вы сможете вернуться сюда и добавить новую информацию в любой момент.

1-11 Цифровые счетчики (тип выхода, функции очистки и синхронизации, и  $T.\Pi.$ ):

1 -12 Актюаторы:

Ответы на следующие вопросы помогут вам при мозговом штурме и в процессе проектирования, а также гарантируют, что вы изучите всю необходимую информацию, прежде чем начнете расширять функциональность сейфа.

1-13 Сколько попыток ввода пароля вы хотите разрешить, прежде чем будет сформирован сигнал тревоги?

1-14 Какой тип счетчика вы будете использовать?

1-15 Как вы будете отслеживать попытки ввода неправильного пароля?

1-15а Как вы будете отслеживать все попытки ввода пароля?

1-15b Какой выходной сигнал указывает, что введен неправильный пароль?

1-15с Как можно объединить эти два решения, чтобы инкремент счетчика происходил только при истинности обоих условий?

1-16 Как сбрасывать счетчик при каждом вводе правильного пароля?

Сделайте подробные рисунки каждого фрагмента схемы, которую планируете добавить в ваш проект сейфа. Нарисуйте, как подключить эти фрагменты к уже имеющейся схеме.

Примечание: Включите эти рисунки в отчет.

Следуя составленному вами плану, используйте следующие рекомендации для реализации в разработанном сейфе дополнительной функциональности.

- 1. Добавьте счетчик, отслеживающий количество попыток ввода неправильного пароля. Убедитесь, что счетчик сбрасывается при вводе правильного пароля. Прежде чем продолжать работу, протестируйте схему и удостоверьтесь, что счетчик работает правильно.
- 2. Добавьте к счетчику триггер, чтобы сигнал тревоги (пробник) продолжал формироваться при большем количестве попыток ввода неправильного пароля. Прежде чем продолжать работу, протестируйте схему и удостоверьтесь, что триггер работает правильно.
- 3. Добавьте к вашей моделируемой схеме контакт для пробника.

Примечание: Сделайте скриншот, фотографию или зарисуйте дополнения к вашему проекту PLD и включите изображение в отчет.

# Тестирование и решение проблем

- 1. Введите неправильный пароль столько раз, чтобы при этом сформировался сигнал тревоги (пробник).
	- Сигнал тревоги сформировался?
	- Введите еще один неправильный пароль. Продолжает ли формироваться сигнал тревоги?
	- Введите правильный пароль. Выключилась ли тревога?

Используйте следующие рекомендации для решения проблем и исправления ошибок в вашей схеме.

## Сигнал тревоги формируется слишком поздно/слишком рано или вообще не формируется.

- Используйте пробники и интерактивные цифровые константы для независимого тестирования этого фрагмента схемы.
- Правильно ли подключен счетчик?
	- о Правильный ли выход счетчика вы используете? Помните, что на выходе обычно двоичный код. Используйте рисунок 1-13. Таблица преобразования десятичного кода в двоичный, для проверки этого пункта.
	- **Сбрасывается ли счетчик при вводе правильного пароля?** Выход какого элемента главной схемы вы используете для сброса счетчика? Сброс происходит по положительному или по отрицательному фронту?
	- **O** Счетчик переключается по положительному или по отрицательному фронту? Какой фронт вы хотите использовать в схеме?
	- **O** Что считает ваш счетчик? Выберите то, что изменяется при каждом новом вводе цифры.
	- о Перестает ли счетчик считать при реализации максимального количества попыток? Если нет, обдумайте, как разрешить счет только, когда содержимое счетчика меньше максимального количества попыток.
- Правильно ли работает триггер?
	- **Протестируйте работу триггера с помощью интерактивных** цифровых констант и пробников.
	- о Выход триггера равен 1, когда на выходе счетчика 1?
	- о Поддерживается ли 1 на выходе триггера, когда содержимое счетчика продолжает увеличиваться?
	- **Сбрасывается ли триггер в ноль при вводе правильного** пароля?

Примечание: Если вам пришлось внести любые исправления, сделайте скриншот, фотографию или зарисуйте скорректированную схему и включите изображение в отчет.

Если хотите реализовать еще одну дополнительную функцию сейфа, перейдите по ссылке:

https://mythinkscape.com/labs/v2/23293/steps/21195#Extensions.

Если вы завершили реализацию дополнительных функций, перейдите в раздел 1.6 Заключительное тестирование.

#### Подсчет попыток ввода пароля с зуммером или светодиодом

В этом разделе рассматривается реализация в разработанном вами сейфе дополнительного функции формирования сигнала тревоги (с красным светодиодом или зуммером). Сигнал тревоги формируется при превышении допустимого количества попыток ввода неправильного пароля. Обсуждаются этапы исследования, планирования и разработки этой дополнительной функции.

Осмысление и обобщение следующих ключевых слов поможет вам лучше понять, что потребуется для выполнения этой части лабораторной работы. Вы сможете вернуться сюда и добавить новую информацию в любой момент.

Примечание: Если вы уже реализовали в проекте Отслеживание неправильных попыток ввода пароля, перейдите к вопросу 1-19.

1-17 Цифровые счетчики (тип выхода, функции сброса и таймирования, и т.д.):

1 -18 Актюаторы:

1-19 Зуммеры: Для чего они нужны?

1-20 Зуммеры: Как они работают?

1 -21 Зуммеры: Каковы технические характеристики зуммера, который вы будете использовать?

\_\_\_\_\_\_\_\_\_\_\_\_\_\_\_\_\_\_\_\_\_\_\_\_\_\_\_\_\_\_\_\_\_\_\_\_\_\_\_\_\_\_\_\_\_\_\_\_\_\_\_\_\_\_\_\_\_\_\_\_\_\_\_\_\_\_\_

\_\_\_\_\_\_\_\_\_\_\_\_\_\_\_\_\_\_\_\_\_\_\_\_\_\_\_\_\_\_\_\_\_\_\_\_\_\_\_\_\_\_\_\_\_\_\_\_\_\_\_\_\_\_\_\_\_\_\_\_\_\_\_\_\_\_\_

\_\_\_\_\_\_\_\_\_\_\_\_\_\_\_\_\_\_\_\_\_\_\_\_\_\_\_\_\_\_\_\_\_\_\_\_\_\_\_\_\_\_\_\_\_\_\_\_\_\_\_\_\_\_\_\_\_\_\_\_\_\_\_\_\_\_\_

\_\_\_\_\_\_\_\_\_\_\_\_\_\_\_\_\_\_\_\_\_\_\_\_\_\_\_\_\_\_\_\_\_\_\_\_\_\_\_\_\_\_\_\_\_\_\_\_\_\_\_\_\_\_\_\_\_\_\_\_\_\_\_\_\_\_\_

1 -22 Зуммеры: Как вы подключили зуммер?

1-23 Светодиоды (базовая структура, как подключать их к источнику питания и т.п.):

\_\_\_\_\_\_\_\_\_\_\_\_\_\_\_\_\_\_\_\_\_\_\_\_\_\_\_\_\_\_\_\_\_\_\_\_\_\_\_\_\_\_\_\_\_\_\_\_\_\_\_\_\_\_\_\_\_\_\_\_\_\_\_\_\_\_\_

\_\_\_\_\_\_\_\_\_\_\_\_\_\_\_\_\_\_\_\_\_\_\_\_\_\_\_\_\_\_\_\_\_\_\_\_\_\_\_\_\_\_\_\_\_\_\_\_\_\_\_\_\_\_\_\_\_\_\_\_\_\_\_\_\_\_\_

Ответы на следующие вопросы помогут вам при мозговом штурме и в процессе проектирования, а также гарантируют, что вы изучите всю необходимую информацию, прежде чем начнете расширять функциональность сейфа.

**Примечание:** Примечание: Если вы уже добавили в проект *Отслеживание неправильных попыток ввода пароля*, перейдите к *вопросу 1-28*.

1-24 Сколько попыток ввода пароля вы хотите разрешить, прежде чем будет сформирован сигнал тревоги?

\_\_\_\_\_\_\_\_\_\_\_\_\_\_\_\_\_\_\_\_\_\_\_\_\_\_\_\_\_\_\_\_\_\_\_\_\_\_\_\_\_\_\_\_\_\_\_\_\_\_\_\_\_\_\_\_\_\_\_\_\_\_\_\_\_\_\_

\_\_\_\_\_\_\_\_\_\_\_\_\_\_\_\_\_\_\_\_\_\_\_\_\_\_\_\_\_\_\_\_\_\_\_\_\_\_\_\_\_\_\_\_\_\_\_\_\_\_\_\_\_\_\_\_\_\_\_\_\_\_\_\_\_\_\_

\_\_\_\_\_\_\_\_\_\_\_\_\_\_\_\_\_\_\_\_\_\_\_\_\_\_\_\_\_\_\_\_\_\_\_\_\_\_\_\_\_\_\_\_\_\_\_\_\_\_\_\_\_\_\_\_\_\_\_\_\_\_\_\_\_\_\_

\_\_\_\_\_\_\_\_\_\_\_\_\_\_\_\_\_\_\_\_\_\_\_\_\_\_\_\_\_\_\_\_\_\_\_\_\_\_\_\_\_\_\_\_\_\_\_\_\_\_\_\_\_\_\_\_\_\_\_\_\_\_\_\_\_\_\_

1-25 Какой тип счетчика вы будете использовать?

1-26 Как вы будете отслеживать попытки ввода неправильного пароля?

\_\_\_\_\_\_\_\_\_\_\_\_\_\_\_\_\_\_\_\_\_\_\_\_\_\_\_\_\_\_\_\_\_\_\_\_\_\_\_\_\_\_\_\_\_\_\_\_\_\_\_\_\_\_\_\_\_\_\_\_\_\_\_\_\_\_\_

\_\_\_\_\_\_\_\_\_\_\_\_\_\_\_\_\_\_\_\_\_\_\_\_\_\_\_\_\_\_\_\_\_\_\_\_\_\_\_\_\_\_\_\_\_\_\_\_\_\_\_\_\_\_\_\_\_\_\_\_\_\_\_\_\_\_\_

\_\_\_\_\_\_\_\_\_\_\_\_\_\_\_\_\_\_\_\_\_\_\_\_\_\_\_\_\_\_\_\_\_\_\_\_\_\_\_\_\_\_\_\_\_\_\_\_\_\_\_\_\_\_\_\_\_\_\_\_\_\_\_\_\_\_\_

\_\_\_\_\_\_\_\_\_\_\_\_\_\_\_\_\_\_\_\_\_\_\_\_\_\_\_\_\_\_\_\_\_\_\_\_\_\_\_\_\_\_\_\_\_\_\_\_\_\_\_\_\_\_\_\_\_\_\_\_\_\_\_\_\_\_\_

\_\_\_\_\_\_\_\_\_\_\_\_\_\_\_\_\_\_\_\_\_\_\_\_\_\_\_\_\_\_\_\_\_\_\_\_\_\_\_\_\_\_\_\_\_\_\_\_\_\_\_\_\_\_\_\_\_\_\_\_\_\_\_\_\_\_\_

\_\_\_\_\_\_\_\_\_\_\_\_\_\_\_\_\_\_\_\_\_\_\_\_\_\_\_\_\_\_\_\_\_\_\_\_\_\_\_\_\_\_\_\_\_\_\_\_\_\_\_\_\_\_\_\_\_\_\_\_\_\_\_\_\_\_\_

\_\_\_\_\_\_\_\_\_\_\_\_\_\_\_\_\_\_\_\_\_\_\_\_\_\_\_\_\_\_\_\_\_\_\_\_\_\_\_\_\_\_\_\_\_\_\_\_\_\_\_\_\_\_\_\_\_\_\_\_\_\_\_\_\_\_\_

\_\_\_\_\_\_\_\_\_\_\_\_\_\_\_\_\_\_\_\_\_\_\_\_\_\_\_\_\_\_\_\_\_\_\_\_\_\_\_\_\_\_\_\_\_\_\_\_\_\_\_\_\_\_\_\_\_\_\_\_\_\_\_\_\_\_\_

\_\_\_\_\_\_\_\_\_\_\_\_\_\_\_\_\_\_\_\_\_\_\_\_\_\_\_\_\_\_\_\_\_\_\_\_\_\_\_\_\_\_\_\_\_\_\_\_\_\_\_\_\_\_\_\_\_\_\_\_\_\_\_\_\_\_\_

\_\_\_\_\_\_\_\_\_\_\_\_\_\_\_\_\_\_\_\_\_\_\_\_\_\_\_\_\_\_\_\_\_\_\_\_\_\_\_\_\_\_\_\_\_\_\_\_\_\_\_\_\_\_\_\_\_\_\_\_\_\_\_\_\_\_\_

1-26а Как вы будете отслеживать все попытки ввода пароля?

1-26b Какой выходной сигнал указывает, что введен неправильный пароль?

1-126c Как можно объединить эти два решения, чтобы инкремент счетчика происходил только при истинности обоих условий?

1-27 Как сбрасывать счетчик при каждом вводе правильного пароля?

1-28 Как подключить счетчик, чтобы он активировал сигнал тревоги (светодиод или зуммер)?

\_\_\_\_\_\_\_\_\_\_\_\_\_\_\_\_\_\_\_\_\_\_\_\_\_\_\_\_\_\_\_\_\_\_\_\_\_\_\_\_\_\_\_\_\_\_\_\_\_\_\_\_\_\_\_\_\_\_\_\_\_\_\_\_\_\_\_

\_\_\_\_\_\_\_\_\_\_\_\_\_\_\_\_\_\_\_\_\_\_\_\_\_\_\_\_\_\_\_\_\_\_\_\_\_\_\_\_\_\_\_\_\_\_\_\_\_\_\_\_\_\_\_\_\_\_\_\_\_\_\_\_\_\_\_

\_\_\_\_\_\_\_\_\_\_\_\_\_\_\_\_\_\_\_\_\_\_\_\_\_\_\_\_\_\_\_\_\_\_\_\_\_\_\_\_\_\_\_\_\_\_\_\_\_\_\_\_\_\_\_\_\_\_\_\_\_\_\_\_\_\_\_

\_\_\_\_\_\_\_\_\_\_\_\_\_\_\_\_\_\_\_\_\_\_\_\_\_\_\_\_\_\_\_\_\_\_\_\_\_\_\_\_\_\_\_\_\_\_\_\_\_\_\_\_\_\_\_\_\_\_\_\_\_\_\_\_\_\_\_

1-29 Как оставить зафиксированным сигнал тревоги при повторном вводе неправильного пароля? Можно ли использовать триггер?

1-30 Как отключить сигнал тревоги при вводе правильного пароля?

Добавление зуммера или светодиода:

1-31 Какие функции вы хотите реализовать в окончательном варианте схеме?

1-32 Выход какого элемента разработанной схемы можно использовать для управления зуммером/светодиодом?

1-33 Какую схему нужно использовать для подключения зуммера на макетной ппате?

Сделайте подробные рисунки каждого фрагмента схемы, которую планируете добавить в ваш проект. Нарисуйте, как планируете подключить эти фрагменты к уже разработанной схеме. Включите эти рисунки в отчет.

Следуя составленному вами плану, используйте следующие рекомендации для реализации в разработанном сейфе дополнительной функциональности.

Примечание: Если вы уже добавили в проект Отслеживание попыток ввода неправильного пароля, перейдите к шагу 3.

#### Подсчет количества попыток ввода неправильного пароля:

1. Добавьте счетчик, отслеживающий количество попыток ввода неправильного пароля. Убедитесь, что счетчик сбрасывается при вводе правильного пароля. Прежде чем продолжать работу, протестируйте схему и удостоверьтесь, что счетчик работает правильно.

- 2. Добавьте к счетчику триггер, чтобы сигнал тревоги (пробник) продолжал формироваться при большем количестве попыток ввода неправильного пароля. Прежде чем продолжать работу, протестируйте схему и удостоверьтесь, что триггер работает правильно.
- 3. Добавьте к вашей моделируемой схеме контакт для пробника.
	- o **ВНИМАНИЕ:** Прежде, чем реализовать эту дополнительную функцию убедитесь, что питание платы Digital Electronics ОТКЛЮЧЕНО. НИКОГДА не выполняйте соединения при включенном питании платы.
- 4. Добавьте схему формирования сигнала тревоги на макетную плату Digital Electronics согласно схеме в вашем проекте. Убедитесь, что использовали правильные контакты и соединили схему с общей цепью.

#### **Добавление зуммера или светодиода:**

- 1. Показанные ниже схемы помогут вам правильно подключить зуммер или светодиод
	- o **ВНИМАНИЕ:** Прежде, чем реализовать эту дополнительную функцию убедитесь, что питание платы Digital Electronics ОТКЛЮЧЕНО. НИКОГДА не выполняйте соединения при включенном питании платы.
- 2. Добавьте зуммер на макетную плату Digital Electronics согласно схеме в вашем проекте. Убедитесь, что использовали правильные контакты и соединили схему с общей цепью.

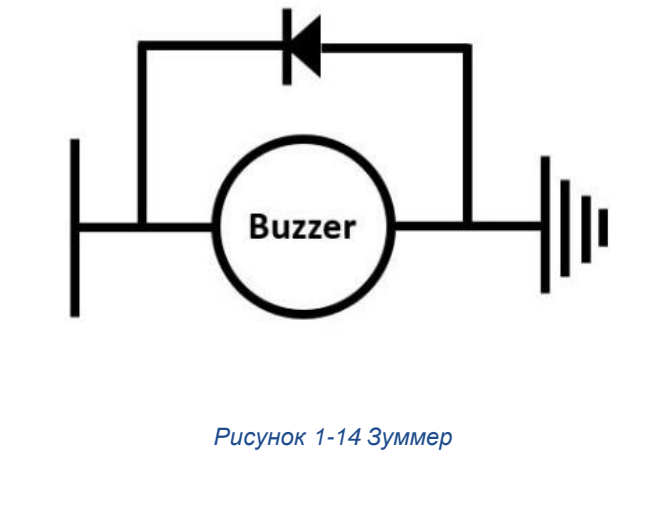

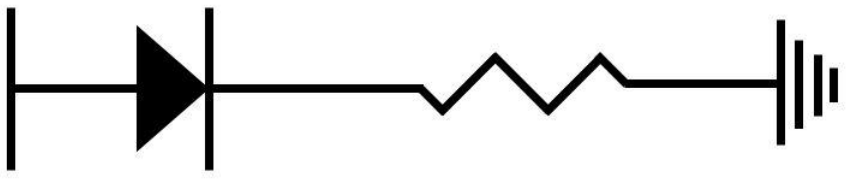

*Рисунок 1-15 Светодиод*

**Примечание:** Сделайте скриншот всех изменений, внесенных вами в проект PLD , а также фотографию схемы с дополнительными компонентами, и сохраните их в разделе "Заметки".

# Тестирование и решение проблем

- 1. Введите правильный пароль.
	- o Загорелся ли зеленый светодиод?
- 2. Введите неправильный пароль.
	- o Выключился ли зеленый светодиод?
- 3. Введите неправильный пароль столько раз, чтобы при этом сформировался сигнал тревоги.
	- o Сигнал тревоги сформировался?
	- o Введите еще один неправильный пароль. Продолжает ли формироваться сигнал тревоги?
	- o Введите правильный пароль. Выключилась ли тревога?

Используйте следующие рекомендации для решения проблем и исправления ошибок в вашей схеме.

#### **Сигнал тревоги формируется слишком поздно/слишком рано или вообще не срабатывает.**

- Используйте пробники и интерактивные цифровые константы для независимого тестирования этого фрагмента схемы.
- Правильно ли подключен счетчик?
	- o Правильный ли выход счетчика вы используете? Помните, что на выходе обычно двоичный код. Используйте *рисунок 1-13, Таблица преобразования десятичного кода в двоичный*, чтобы проверить правильность вычислений.
	- o Сбрасывается ли счетчик при вводе правильного пароля? Выход какого элемента главной схемы вы используете для сброса счетчика? Сброс происходит по положительному или по отрицательному фронту?
	- o Счетчик срабатывает по положительному или по отрицательному фронту? Какой фронт вы хотите использовать в схеме?
	- o Что считает ваш счетчик? Выберите то, что изменяется при каждом новом вводе цифры.
	- o Перестает ли счетчик считать при реализации максимального количества попыток? Если нет, обдумайте, как разрешить счет только, когда содержимое счетчика меньше максимального количества попыток.
- Правильно ли работает триггер?
	- Протестируйте работу триггера с помощью интерактивных цифровых констант и пробников.
	- Выход триггера равен 1. когда на выходе счетчика 1?
	- Поддерживается ли 1 на выходе триггера, когда содержимое счетчика продолжает увеличиваться?
	- Сбрасывается ли триггер в ноль при вводе правильного пароля?
- Светодиод/зуммер правильно подключен?
	- Вы используете тот же контакт на макетной плате, что и в проекте PLD?
	- $\circ$  Анод подключен к общей цепи, а катод к источнику питания?
	- Частота зуммера находится в слышимом диапазоне?

Примечание: Если вам пришлось внести какие-то исправления, сделайте скриншот, фотографию или зарисуйте скорректированную схему в PLD и на плате Digital Electronics Board и включите изображения в отчет.

Если хотите добавить в ваш сейф еще одну функцию, перейдите по ссылке: https://mythinkscape.com/labs/v2/23293/steps/21195#Extensions.

Если вы завершили реализацию новых функций, перейдите к разделу 1-6 Заключительное тестирование.

# Соленоид

В этом разделе рассматривается внедрение соленоида в разработанный вами сейф, соленоид деблокирует механизм при вводе правильного пароля (моделирование открытия сейфа). Обсуждаются этапы исследования, планирования и разработки этой дополнительной функции.

Осмысление и обобщение следующих ключевых слов поможет вам лучше понять, что потребуется для выполнения этой части лабораторной работы. Вы сможете вернуться сюда и добавить новую информацию в любой момент.

1-34 Для чего нужны соленоиды?

1-36 Каковы технические характеристики соленоида, который вы будете использовать?

\_\_\_\_\_\_\_\_\_\_\_\_\_\_\_\_\_\_\_\_\_\_\_\_\_\_\_\_\_\_\_\_\_\_\_\_\_\_\_\_\_\_\_\_\_\_\_\_\_\_\_\_\_\_\_\_\_\_\_\_\_\_\_\_\_\_\_

\_\_\_\_\_\_\_\_\_\_\_\_\_\_\_\_\_\_\_\_\_\_\_\_\_\_\_\_\_\_\_\_\_\_\_\_\_\_\_\_\_\_\_\_\_\_\_\_\_\_\_\_\_\_\_\_\_\_\_\_\_\_\_\_\_\_\_

\_\_\_\_\_\_\_\_\_\_\_\_\_\_\_\_\_\_\_\_\_\_\_\_\_\_\_\_\_\_\_\_\_\_\_\_\_\_\_\_\_\_\_\_\_\_\_\_\_\_\_\_\_\_\_\_\_\_\_\_\_\_\_\_\_\_\_

\_\_\_\_\_\_\_\_\_\_\_\_\_\_\_\_\_\_\_\_\_\_\_\_\_\_\_\_\_\_\_\_\_\_\_\_\_\_\_\_\_\_\_\_\_\_\_\_\_\_\_\_\_\_\_\_\_\_\_\_\_\_\_\_\_\_\_

\_\_\_\_\_\_\_\_\_\_\_\_\_\_\_\_\_\_\_\_\_\_\_\_\_\_\_\_\_\_\_\_\_\_\_\_\_\_\_\_\_\_\_\_\_\_\_\_\_\_\_\_\_\_\_\_\_\_\_\_\_\_\_\_\_\_\_

\_\_\_\_\_\_\_\_\_\_\_\_\_\_\_\_\_\_\_\_\_\_\_\_\_\_\_\_\_\_\_\_\_\_\_\_\_\_\_\_\_\_\_\_\_\_\_\_\_\_\_\_\_\_\_\_\_\_\_\_\_\_\_\_\_\_\_

1-37 Как подключить соленоид?

Ответы на следующие вопросы помогут вам при мозговом штурме и процессе проектирования, а также гарантируют, что вы изучите всю необходимую информацию, прежде чем начнете расширять функциональность сейфа.

\_\_\_\_\_\_\_\_\_\_\_\_\_\_\_\_\_\_\_\_\_\_\_\_\_\_\_\_\_\_\_\_\_\_\_\_\_\_\_\_\_\_\_\_\_\_\_\_\_\_\_\_\_\_\_\_\_\_\_\_\_\_\_\_\_\_\_

\_\_\_\_\_\_\_\_\_\_\_\_\_\_\_\_\_\_\_\_\_\_\_\_\_\_\_\_\_\_\_\_\_\_\_\_\_\_\_\_\_\_\_\_\_\_\_\_\_\_\_\_\_\_\_\_\_\_\_\_\_\_\_\_\_\_\_

1-38 Какие функции должна выполнять усовершенствованная схема?

1-39 Какой сигнал в разработанной схеме можно использовать для управления соленоидом?

\_\_\_\_\_\_\_\_\_\_\_\_\_\_\_\_\_\_\_\_\_\_\_\_\_\_\_\_\_\_\_\_\_\_\_\_\_\_\_\_\_\_\_\_\_\_\_\_\_\_\_\_\_\_\_\_\_\_\_\_\_\_\_\_\_\_\_

\_\_\_\_\_\_\_\_\_\_\_\_\_\_\_\_\_\_\_\_\_\_\_\_\_\_\_\_\_\_\_\_\_\_\_\_\_\_\_\_\_\_\_\_\_\_\_\_\_\_\_\_\_\_\_\_\_\_\_\_\_\_\_\_\_\_\_

\_\_\_\_\_\_\_\_\_\_\_\_\_\_\_\_\_\_\_\_\_\_\_\_\_\_\_\_\_\_\_\_\_\_\_\_\_\_\_\_\_\_\_\_\_\_\_\_\_\_\_\_\_\_\_\_\_\_\_\_\_\_\_\_\_\_\_

\_\_\_\_\_\_\_\_\_\_\_\_\_\_\_\_\_\_\_\_\_\_\_\_\_\_\_\_\_\_\_\_\_\_\_\_\_\_\_\_\_\_\_\_\_\_\_\_\_\_\_\_\_\_\_\_\_\_\_\_\_\_\_\_\_\_\_

1-40 Как выглядит схема подключения соленоида на макетной плате?

Следуя составленному вами плану, используйте следующие рекомендации для реализации в разработанном сейфе дополнительной функциональности.

- 1. Показанная ниже схема поможет вам правильно подключить соленоид.
	- ВНИМАНИЕ: Прежде, чем реализовать эту дополнительную функцию убедитесь, что питание платы Digital Electronics ОТКЛЮЧЕНО. НИКОГДА не выполняйте соединения при включенном питании платы.
- 2. Установите соленоид на макетную плату Digital Electronics согласно схеме в вашем проекте. Убедитесь, что использовали правильные контакты и соединили схему с общей цепью.

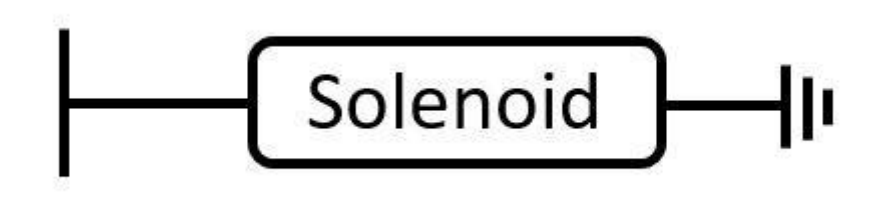

Рисунок 1-16 Соленоид

Примечание: Сделайте скриншот, фотографию или зарисуйте все изменения, внесенные вами в проект PLD, а также фотографию схемы с дополнительными компонентами, и прикрепите их к отчету.

Сделайте скриншот, фотографию или зарисуйте все дополнения, внесенные вами в проект PLD, а также сфотографируйте новые использованные элементы, и сохраните изображения.

# Тестирование и решение проблем

- 1. Введите правильный пароль.
	- Загорелся ли зеленый светодиод?
	- Соленоид разблокировал сейф?

Используйте следующие вопросы для решения проблем и исправления ошибок в вашей схеме.

#### Соленоид вообще не движется:

- Соленоид правильно подключен на плате Digital Electronics?
- Вы использовали правильные контакты FPGA и PLD?
- Вы подключили источник питания и общий провод?
- К соленоиду приложено необходимое напряжение?

#### Соленоид движется не в том направлении:

- Вы использовали правильные контакты FPGA и PLD?
- Попробуйте проинвертировать сигнал управления соленоидом.

Примечание: Если вам пришлось внести какие-то исправления, сделайте скриншот, фотографию или зарисуйте вашу скорректированную схему в PLD и на плате Digital Electronics Board и включите изображения в отчет.

Если хотите добавить в ваш сейф еще одну функцию, перейдите по ссылке: https://mythinkscape.com/labs/v2/23293/steps/21195#Extensions.

Если вы завершили реализацию новых функций, перейдите к разделу 1-6 -Заключительное тестирование.

## Установка нового пароля

В этом разделе рассматривается реализация дополнительной функции созданного вами сейфа, которая позволит сбрасывать пароль. Обсуждаются этапы исследования, планирования и разработки этой дополнительной функции.

Осмысление и обобщение следующих ключевых слов поможет вам лучше понять, что потребуется для выполнения этой части лабораторной работы. Вы сможете вернуться сюда и добавить новую информацию в любой момент.

1-41 Как вы собираетесь сбрасывать установленный пароль?

1-42 Как вы будете сохранять новый пароль?

1-43 Как включать и выключать режим сброса?

Сделайте подробные рисунки каждого фрагмента схемы, которую планируете добавить в ваш проект. Нарисуйте, как подключить эти фрагменты к уже разработанной схеме сейфа.

Примечание: Сохраните эти рисунки в раздел "Заметки".

Следуя составленному вами плану, используйте следующие рекомендации для реализации в разработанном сейфе дополнительной функциональности.

- 1. Добавьте в схему необходимые компоненты для включения/выключения режима сброса.
- 2. Внесите изменения в подсхему Password Comparison, чтобы разрешить изменение пароля.

Примечание: Сделайте скриншот всех изменений, внесенных вами в проект PLD, а также сфотографируйте новые использованные элементы и сохраните их в раздел "Заметки".

# Тестирование и решение проблем

- 1. Введите правильный пароль.
	- Загорелся ли зеленый светодиод?
- 2. Измените пароль и введите новый пароль.
	- Загорелся ли зеленый светодиод?

Используйте следующие вопросы для решения проблем и исправления ошибок в вашей схеме.

#### Новый пароль не отпирает сейф.

- Используйте пробники и интерактивные цифровые константы для независимого тестирования этого фрагмента схемы.
- Правильно ли соединены компоненты?
- Новый пароль успешно сохранен?
	- Подсхема Password Comparison сравнивает заданный пароль с введенными цифрами?

Примечание: Если вам пришлось внести какие-то исправления, сделайте скриншот, фотографию или зарисуйте вашу готовую схему в PLD и на плате Digital Electronics Board и включите изображения в отчет.

Если хотите реализовать в вашем сейфе еще одну дополнительную функцию, перейдите по ссылке:

https://mythinkscape.com/labs/v2/23293/steps/21195#Extensions.

Если вы завершили реализацию новых дополнительных функций, перейдите в раздел 1.6 Заключительное тестирование.

## 1.6 Заключительное тестирование

## Порядок выполнения:

Запишите видео вашей схемы при выполнении следующих тестов:

- Каков правильный пароль (который "открывает" ваш сейф)?
- Введите правильный пароль.
	- Загорелся ли зеленый светодиод?
	- Опционально: Переместился якорь соленоида?
- Введите неправильный пароль.
	- **6 Выключился ли зеленый светодиод?**
- Опционально: Введите неправильный пароль столько раз, чтобы при этом активировался сигнал тревоги.
	- Сигнал тревоги активирован?
	- Остается сигнал тревоги активным при повторном вводе неправильного пароля?
	- Деактивируется сигнал тревоги при вводе правильного пароля?
	- После деактивации сигнала тревоги можете ли вы включить ее снова, введя неправильный пароль определенное количество раз?
- Опционально: Установите новый пароль и введите его.
	- Загорелся ли зеленый светодиод?

Примечание: Включите ваше видео в отчет.

Если у вас нет возможности записать видео, изложите ваши наблюдения ниже:

# 1 7 Заключение

1-44 В чем разница между механическим и цифровым сейфом? Объясните, когда бы вы использовали цифровой сейф, а когда механический (примеры из раздела Введение использовать нельзя).

1-45 С какими неожиданными проблемами вы столкнулись при работе над проектом? Как вы с ними справились?

1-46 Каково назначение регистров сдвига в этой схеме?

1-47 Как бы изменилась схема, если бы вы создавали ее в Multisim, а не в PLD?

1-48 Если бы вы могли заново разработать схему, какие изменения вы бы внесли? Изменился бы ваш подход к проектированию?